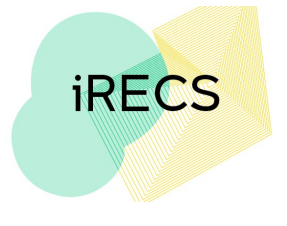

## **Organising Your iRECS Work Area**

## **Renaming a Folder**

1. Click on the **folder** you wish to rename.

**Project Folders** 

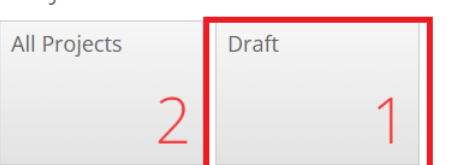

2. Click "**Rename Folder**". Enter the **new folder name**, then click **Rename**.

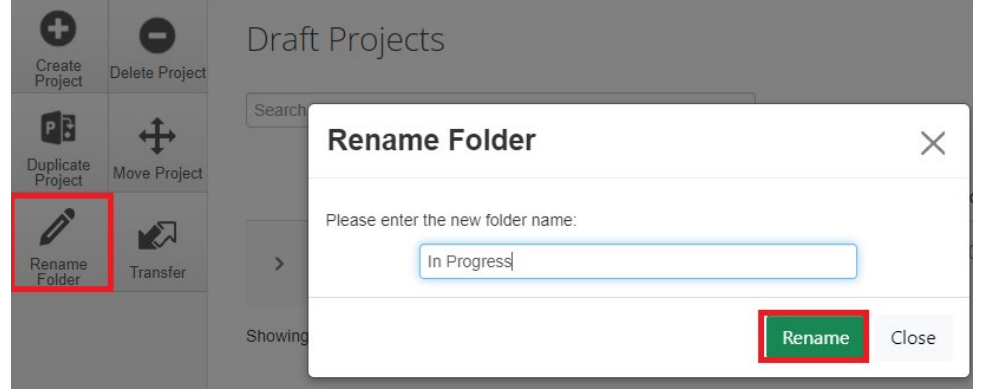

3. Your folder will now **reflect its new name**.

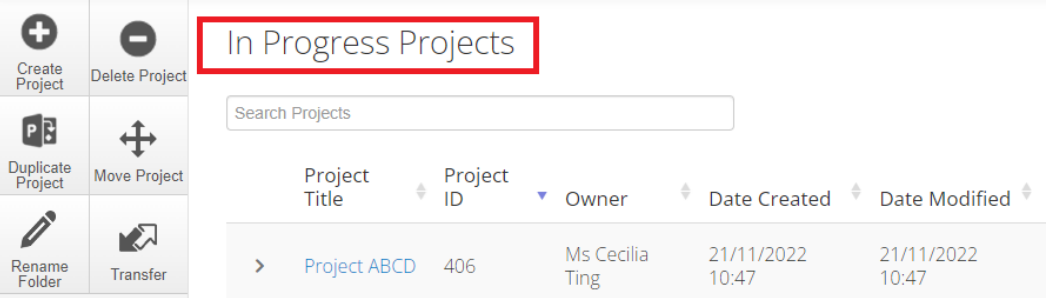

## **Further Support**

- If you have any iRECS login or technical issues, please contact UNSW IT Services at [itservicecentre@unsw.edu.au](mailto:itservicecentre@unsw.edu.au) or (02) 9385 1333.
- For any queries, regarding the iRECS Human Ethics, Clinical Trials, Animal Ethics, Gene Technology, Radiation Safety or Drones application approval and/or review process, please contact: Human Ethics: [humanethics@unsw.edu.au](mailto:humanethics@unsw.edu.au) (iRECS module launch date TBC) Clinical Trials: [clinicaltrials@unsw.edu.au](mailto:clinicaltrials@unsw.edu.au) (iRECS module launch date TBC) Animal Ethics: [animalethics@unsw.edu.au](mailto:animalethics@unsw.edu.au) (iRECS module launch date TBC) Gene Technology: [genetechnology@unsw.edu.au](mailto:genetechnology@unsw.edu.au) (iRECS module to launch in Jan 2023) Radiation Safety: [radiationsafety@unsw.edu.au](mailto:radiationsafety@unsw.edu.au) (iRECS module to launch in Jan 2023) Drones: [drones@unsw.edu.au](mailto:drones@unsw.edu.au)

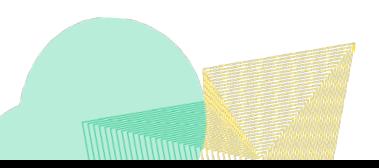